# **The Dome**

Invalid Link 石 Outline of the dome

## **Access to roof and dome**

#### **Important**

- The door to the roof can be opened with the appropriate key.
- The door must be closed again because the shutter of the dome could collide with it as the dome rotates.
- Usually the door of the dome itself is locked, too.
- The door opens easier if it's slightly pushed close during the unlocking.
- The door should generally be closed during observations, even if it can be fixed in an open position – still, the keeps the wind out if the door is closed.
- The doorway is lower than the average person's height pay attention to your head.

## **Inside the dome**

#### **First steps:**

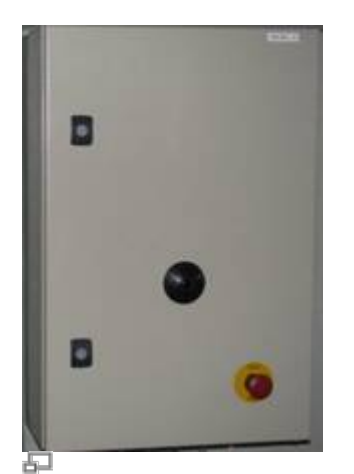

Control box with emergency button

- Just left to the door you can find the light switch (number 2 in the sketch).
- The left button is for white light, the right one is for red light.
- At the wall, next to the light switches there's a small box (number 3 in the sketch). It contains
	- the remote control of the dome,
	- $\circ$  the sensor that receives the signal of the remote (see Figure)
	- the emergency button (the red button) that disconnects the power supply of the dome

#### **Computer setup:**

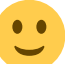

Last update: 2014/11/16 en:ost:telescope:kuppel https://polaris.astro.physik.uni-potsdam.de/wiki/doku.php?id=en:ost:telescope:kuppel&rev=1416176453 22:20

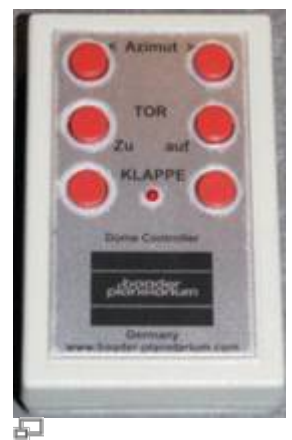

Dome control remote control

At the left wall of the dome find a table (number 5 in the sketch) with the laptop on it. This computer can connect with the telescope and runs MS Windows 7 along with the required software to use the telescope. It also has an internet connection to find information on objects during the observation, e.g. in [Simbad](http://simbad.u-strasbg.fr/simbad/) or to get other information.

#### **Miscellaneous:**

The dome inventory has the following items, too:

- a small treadle;
- a movable tread with platform (number 8);
- a roll container (number 6), including
	- equipment for the telescope,
		- manuals,
		- tools.

Each observation (night) must be registered in the log book (either the real book or in the Wiki: [Wiki](https://polaris.astro.physik.uni-potsdam.de/wiki/doku.php?id=en:ost:telescope:logbuch) [log book\)](https://polaris.astro.physik.uni-potsdam.de/wiki/doku.php?id=en:ost:telescope:logbuch). This is especially important if changes at the equipment/mounting/telescope were performed. The roll container can also be used to place a laptop ontop to easily roll it though the dome. However, always ensure all parts of the equipment are standing securely.

### **Problems and their solution**

A number of solutions of (well-) known problems and mistakes can be found [the problem page.](https://polaris.astro.physik.uni-potsdam.de/wiki/doku.php?id=en:ost:telescope:probleme)

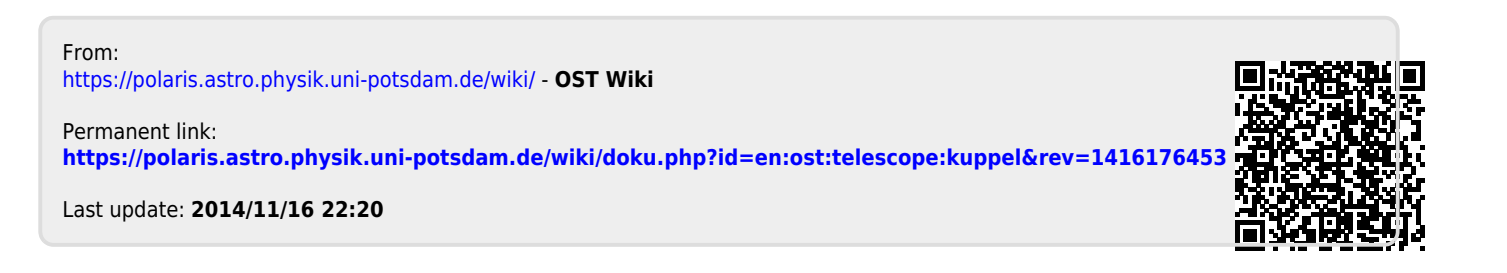